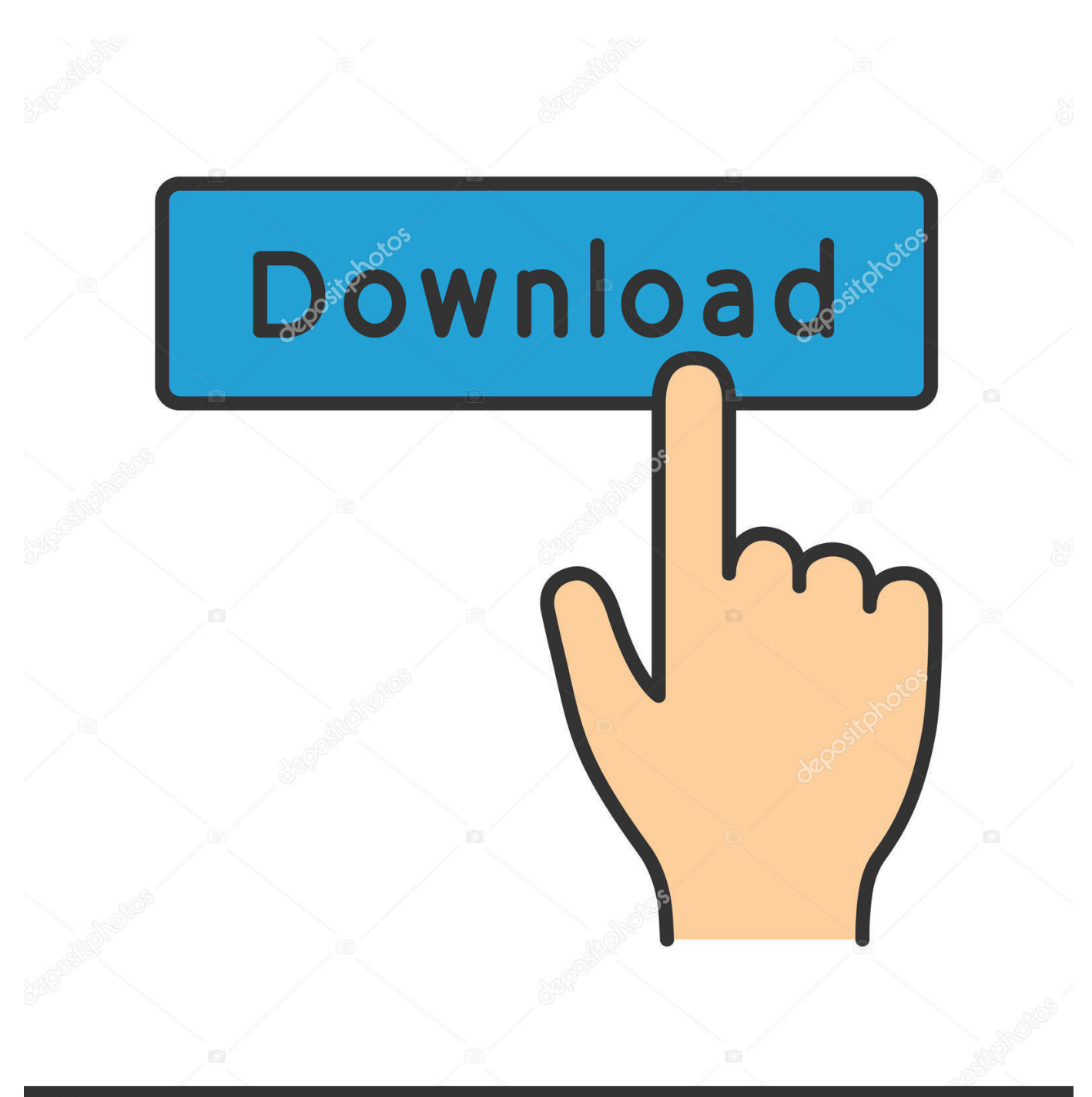

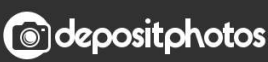

Image ID: 211427236 www.depositphotos.com

[How To Create Bootable Usb For Mac In Windows](https://picfs.com/1tdfde)

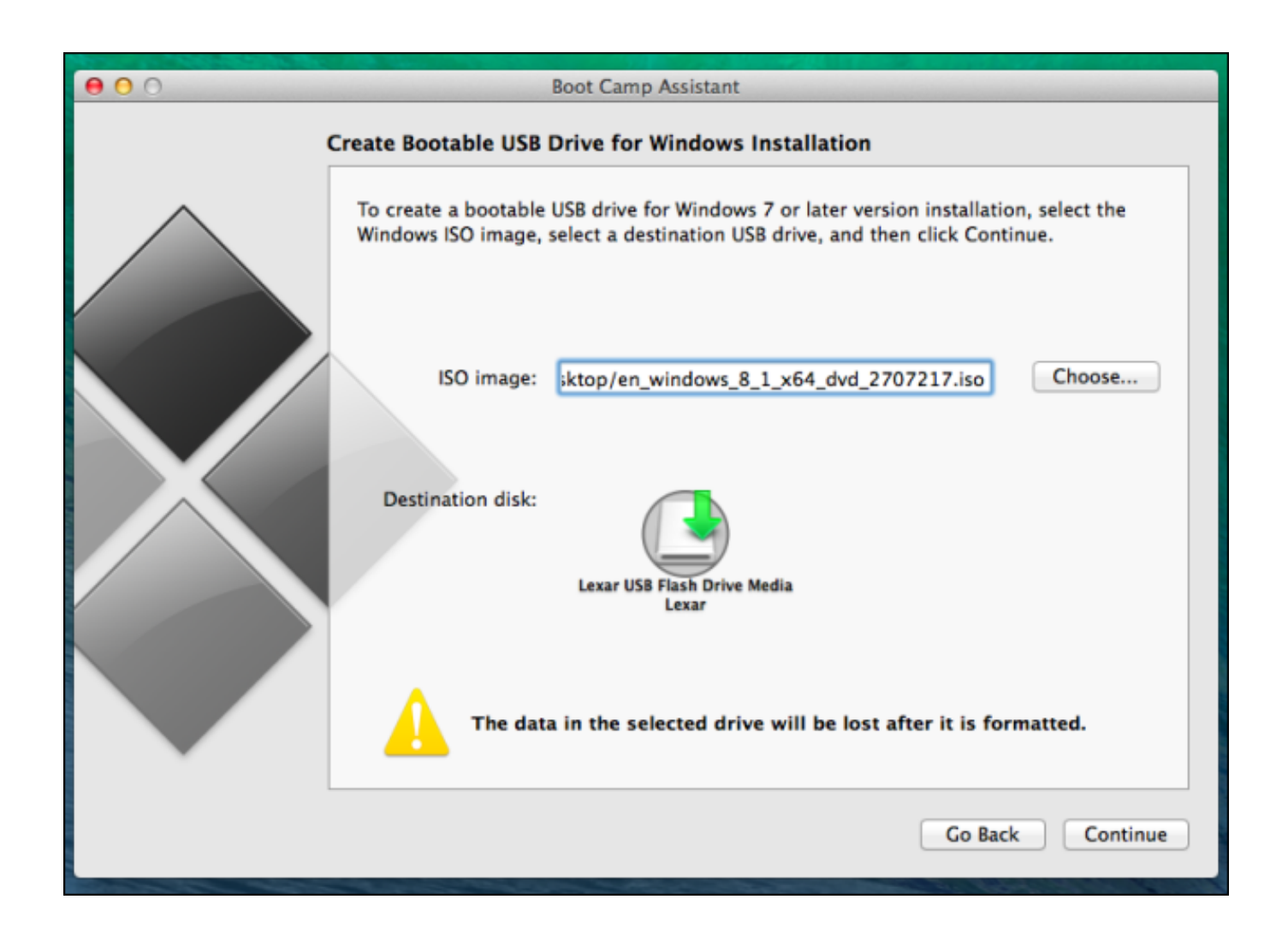

[How To Create Bootable Usb For Mac In Windows](https://picfs.com/1tdfde)

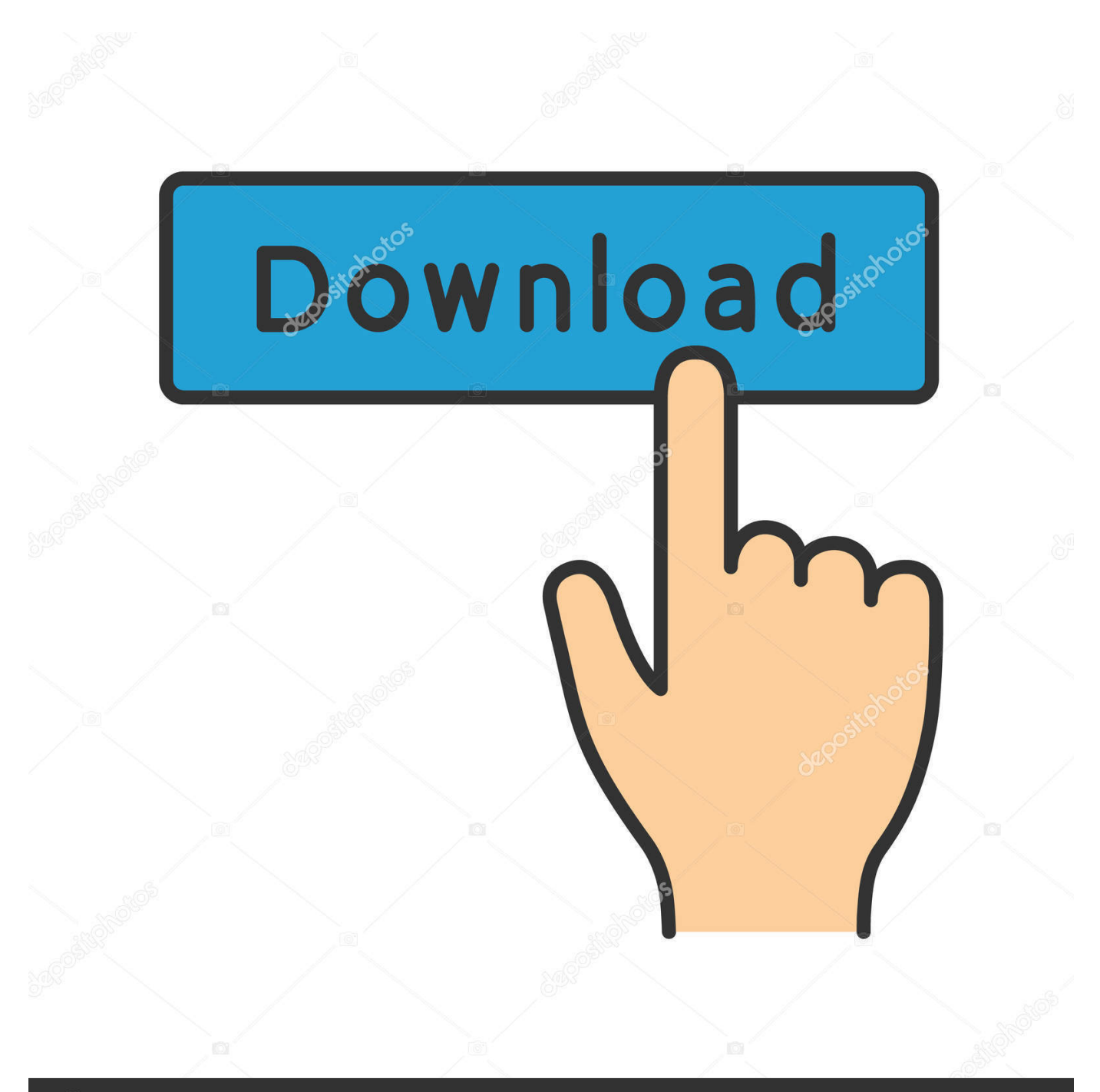

# **@depositphotos**

Image ID: 211427236 www.depositphotos.com For Destination, drag & drop the partition created on the USB drive onto the textbox.. ( Figure C) 8 Navigate the file structure Contents| Shared Support and drag the InstallESD.. ( Figure B) 7 Upon completion of the USB formatting, locate Install Mac OS X Mountain Lion.

- 1. create bootable windows
- 2. create bootable windows 10 usb from iso
- 3. create bootable windows 10 usb on ubuntu

Luckily, Macs have a couple of options, specifically USB booting, and since most have an SD card slot, we can use those as well.. app (installer downloaded from Mac App Store) • Apple computer with Mac App Store (OS X 10.

### **create bootable windows**

create bootable windows, create bootable windows 10 usb in ubuntu, create bootable windows 10 usb on mac, create bootable windows 7 usb, create bootable windows xp usb, create bootable windows 10 usb from iso, create bootable windows 7 usb on mac, create bootable windows 10 pendrive, create bootable windows 10 usb rufus, create bootable windows 10 usb on android, create bootable windows 10, create bootable windows 7, create bootable windows 10 usb on ubuntu, create bootable windows 10 external hard drive, create bootable windows 10 usb on chromebook, create bootable windows server 2019 usb, create bootable windows usb mac **Procesadores De Palabras Para Mac** 

In the Source textbox, click the Image button and select the InstallESD dmg file on your Desktop.. dmg file to the desktop ( Figure D) 9 Go back to Disk Utility and click on the newly formatted USB Drive in the menu, then click on the Restore tab. [Parallels For Mac Cost](https://tatstezliti.theblog.me/posts/14770299)

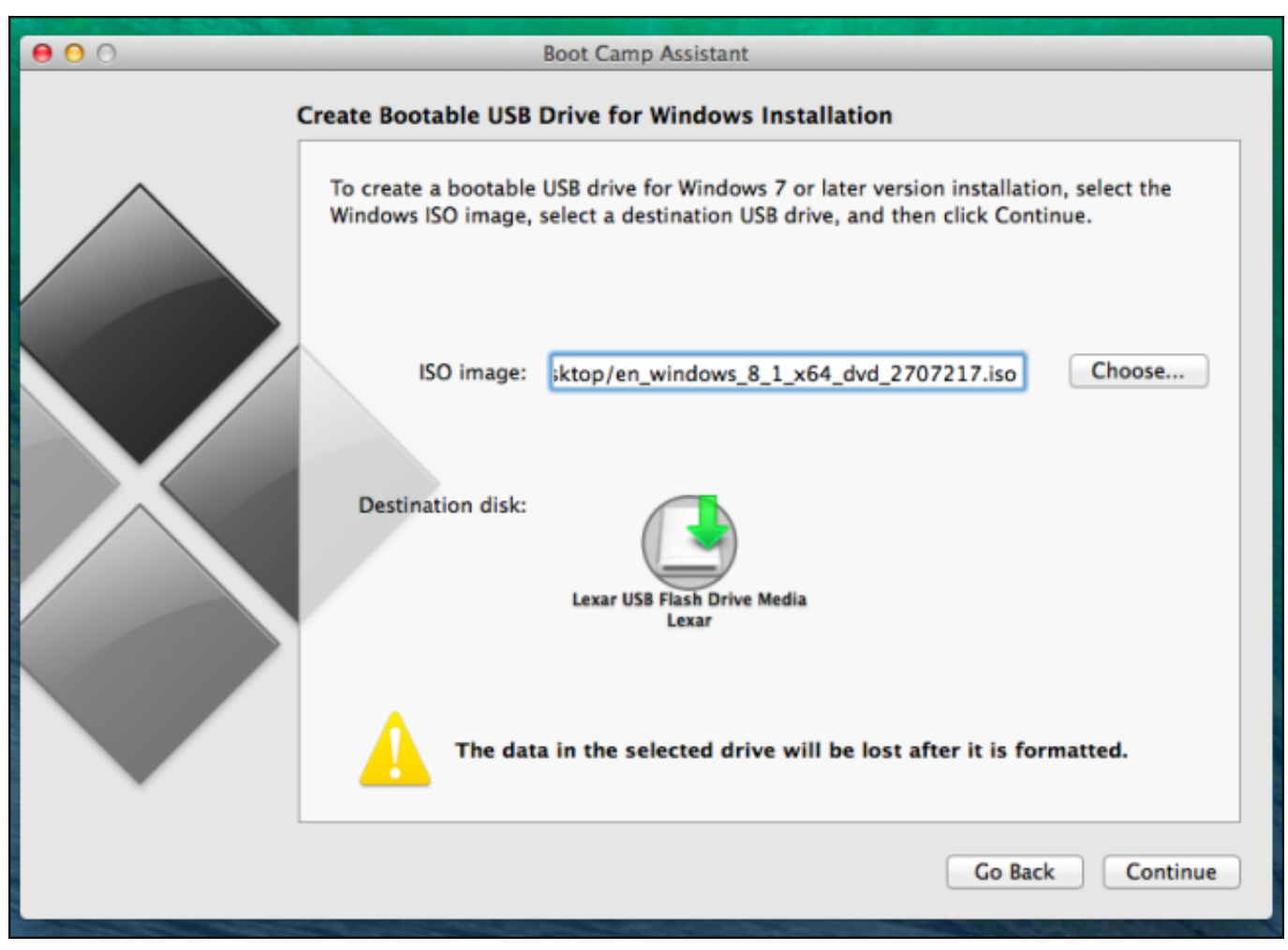

[Cheap Generic Augmentin](https://osf.io/25dqg/)

## **create bootable windows 10 usb from iso**

#### [Metode Penelitian Pendidikan Sugiyono Pdf 4shared](http://itdezaby.tistory.com/5)

 8) app installer Insert the USB drive into the Mac and launch Disk Utility Click on the USB drive from the left-hand menu and select the Partition tab.. ( Figure A) 6 Click on the Options button and select the radio button for GUID Partition Table and click OK.. Installing OS X has never really been a particularly difficult task, but try doing that on a MacBook Air or a system with a broken optical drive. [Freemake Video Downloader For Mac](https://taimonnoligh.over-blog.com/2021/02/Freemake-Video-Downloader-For-Mac.html)

## **create bootable windows 10 usb on ubuntu**

#### [Htaedit Keygen For Mac](http://unarosof.unblog.fr/2021/02/22/htaedit-keygen-for-mac-nickgeorg/)

Use the Restore Disk Image to Drive dialog box to browse for the DMG file with the installation files for Mac OS X Yosemite in this case, and click OK to create a bootable USB of the operating system.. app (downloaded in step #1 to the Applications folder, by default) Right-click the file and select Show Package Contents.. ( Figure E) 11 Upon verifying that the fields are correct, click the Restore button and select Erase from the application, if prompted to do so.. Not so easy anymore is it? Even downloading the OS from the Mac App Store wouldn't do when the hard drive needs replacing or the Recovery Partition is corrupt.. Creating a USB Installer for Apple OS X 10 7-10 8 Before proceeding, we'll need the following items to complete the process: • 8GB USB Flash Drive (or SD Card) • Install OS X Mountain Lion.. 6 8+) • User Account with Administrative privileges Follow these steps: 1 Using a Mac with at least OS X 10.. ( Figure F) 12 The process may indicate in excess of one

hour, but in my experience the process takes significantly less time to complete.. 6 8 installed, access the Mac App Store and download the Lion (10 7) or Mountain Lion (10. b0d43de27c [Gratis Free Game Onet Untuk Pc](http://travimporli.unblog.fr/2021/02/22/gratis-free-game-onet-untuk-pc/)

b0d43de27c

[Mac Software To Crack Wifi Password](https://wedgheadrela.therestaurant.jp/posts/14770298)